## 教你在利用 YouTube 超高畫質影片截圖技巧,找到音樂資源

種子教師蔡佳蓉整理

我們打開 youtube 總是充滿各種眼花繚亂的資料與演出,有時候影片裡面有樂譜 跟 midi 檔一起呈現,例如聖誕節時節來臨時,可能學校有一些聖誕演出活動, 而你們學生也很想表演這個曲子(文章末例1),所以如果可以取得影片中的譜 就會很方便或者只是想參考一下其中的段落等等。

我們用下面的連結舉例:

例 1(重奏譜)

American Christmas - Mash up Rondo of best Christmas Songs - Clarinet Quartet

<https://www.youtube.com/watch?v=6CtOCQ2pByE>

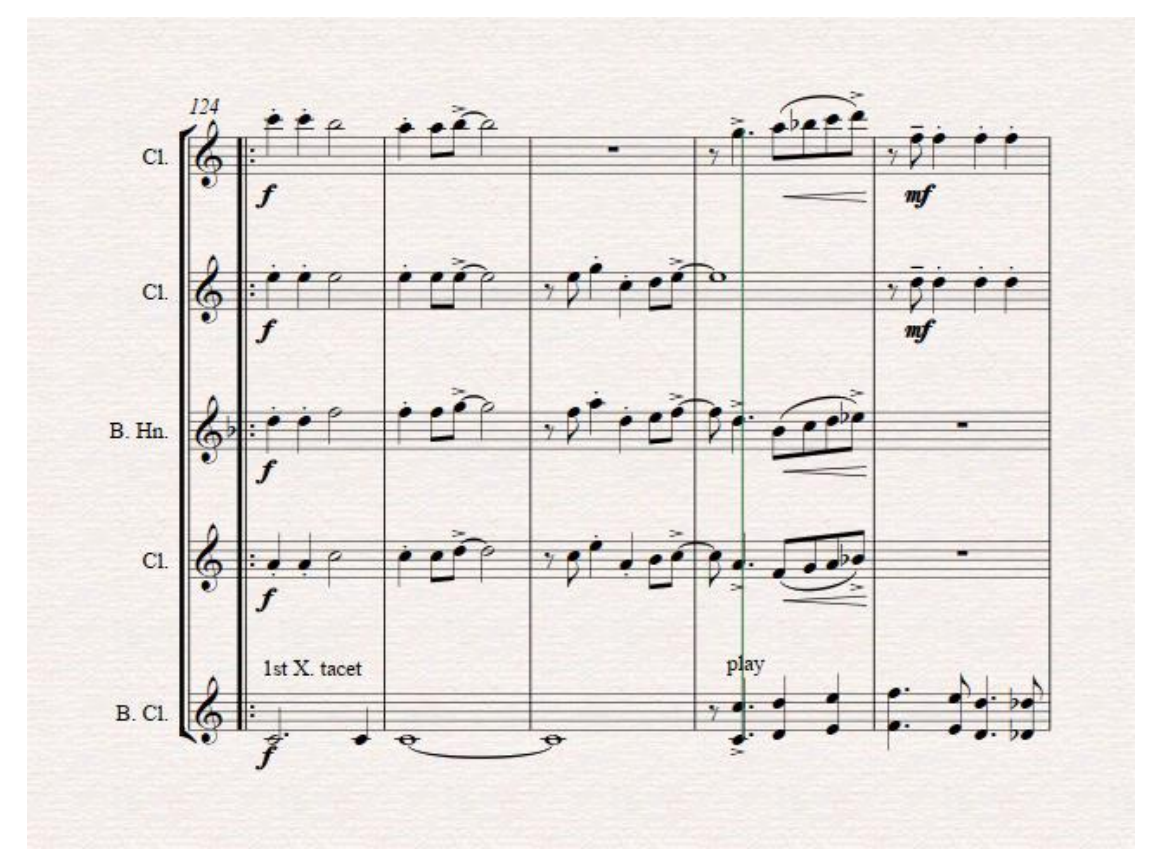

## 例 2(現在很流行的鋼琴鍵盤教學影片附譜) Santa Claus Is Coming To Town - Piano cover - Tutorial。

<https://www.youtube.com/watch?v=NhvsXlfSv7k>

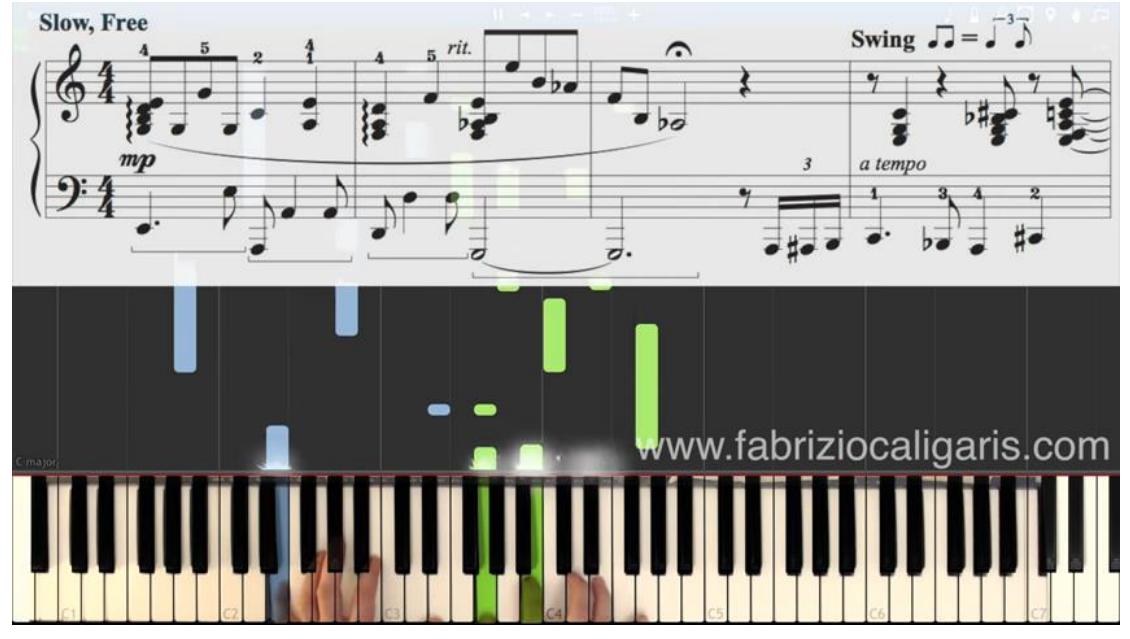

例 3(四手聯彈)

"Another Day of Sun" from La La Land- Sheet Music for Piano <https://www.youtube.com/watch?v=qDg9QTpMTWI>

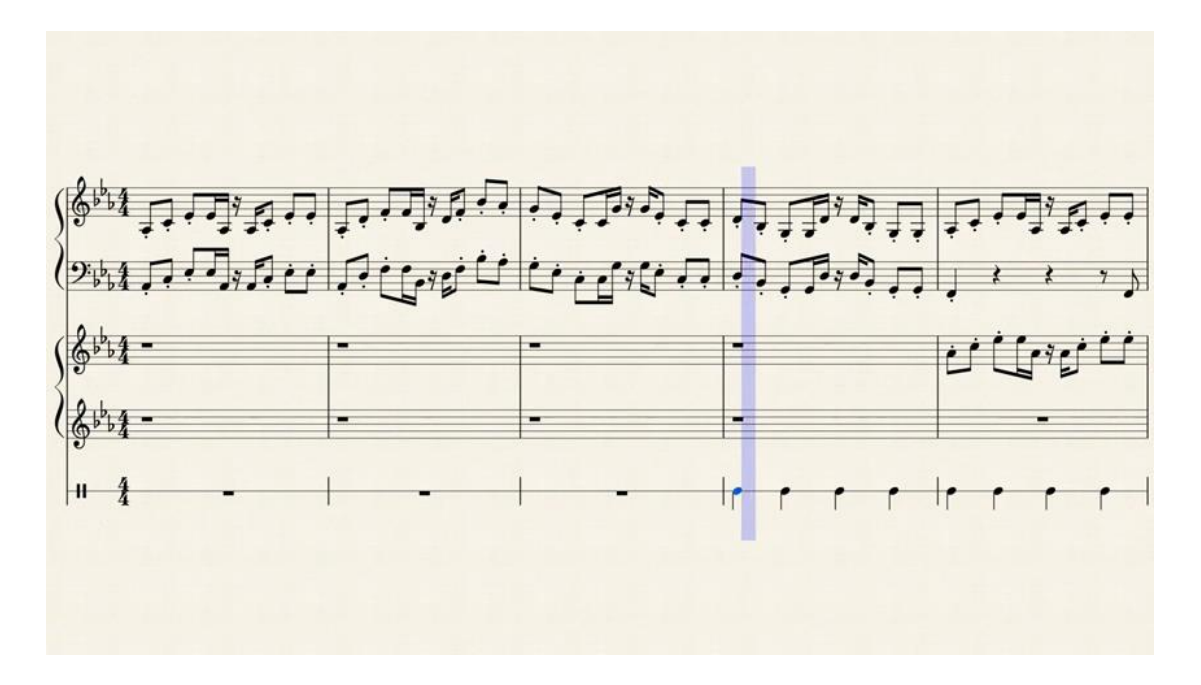

請先打開 google chrome 在 chrome 線 上 應 用 程 式 商 店 擴 充 功 能 網 頁 https://chrome.google.com/webstore/category/extensions,搜尋 You Clever 到這邊裝好外掛,或者直接連接下面網址

https://chrome.google.com/webstore/detail/%C2%AByou-clever%C2%BB-%E2%80%94-videocombi/agdpdlplhmfgonalmdooaojempaoncmp

當然諸君可能說不需要這麼麻煩,直接用截圖軟體抓就好,但是就會面臨好像解 析度不夠高,而且容易抓到其他不相關的邊框內容,於是就有了相應的工具可以 解決這個問題:「You Clever」,這是一個 Google Chrome 套件,提供了一些 YouTube 網頁強化功能,其中包含了影片截圖,以及將影片製作成 GIF 圖檔的 功能。實際嘗試後,發現「 You Clever 」擷取影片圖檔的功能確實便利,尤其 像是要擷取 4K 以上解析度的影片時,也能擷取出完整高解析度的圖片。

當你安裝「 You Clever 」後,打開一段高畫質的 YouTube 影片,想要擷取其 中一張畫面:例如想作為吉他解說的範例圖,只要在 YouTube 工具列按下「截 圖 , 按鈕, 就會把當下這張畫面擷取下來。

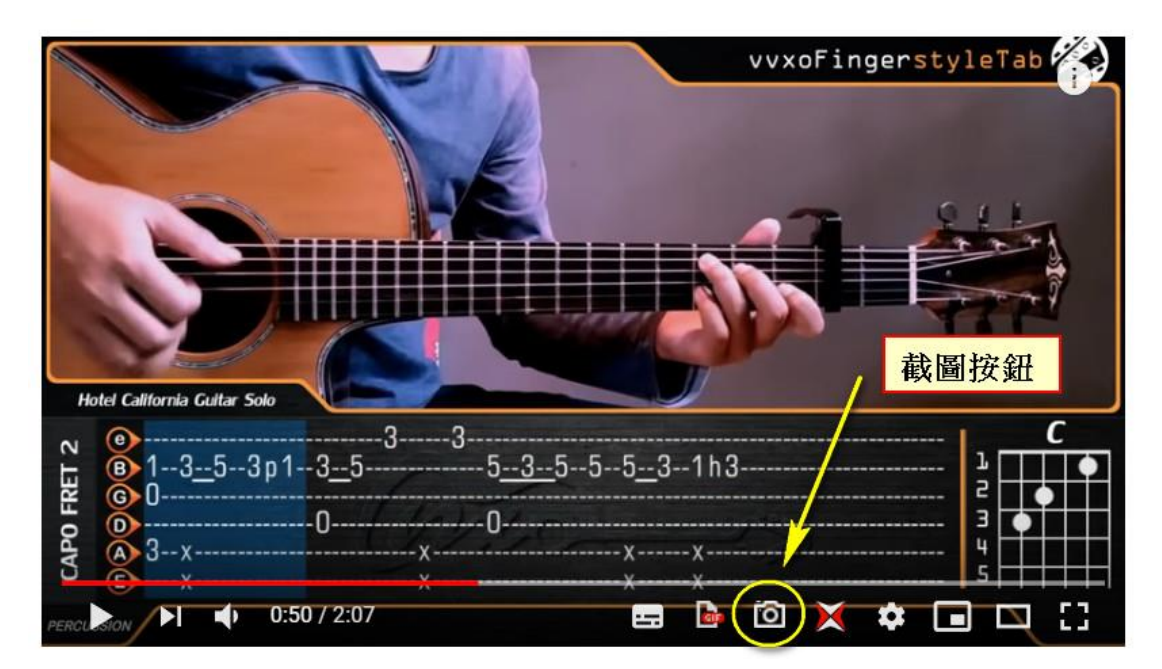

擷取後,會出現比較小張的預覽圖,只要下載即可。

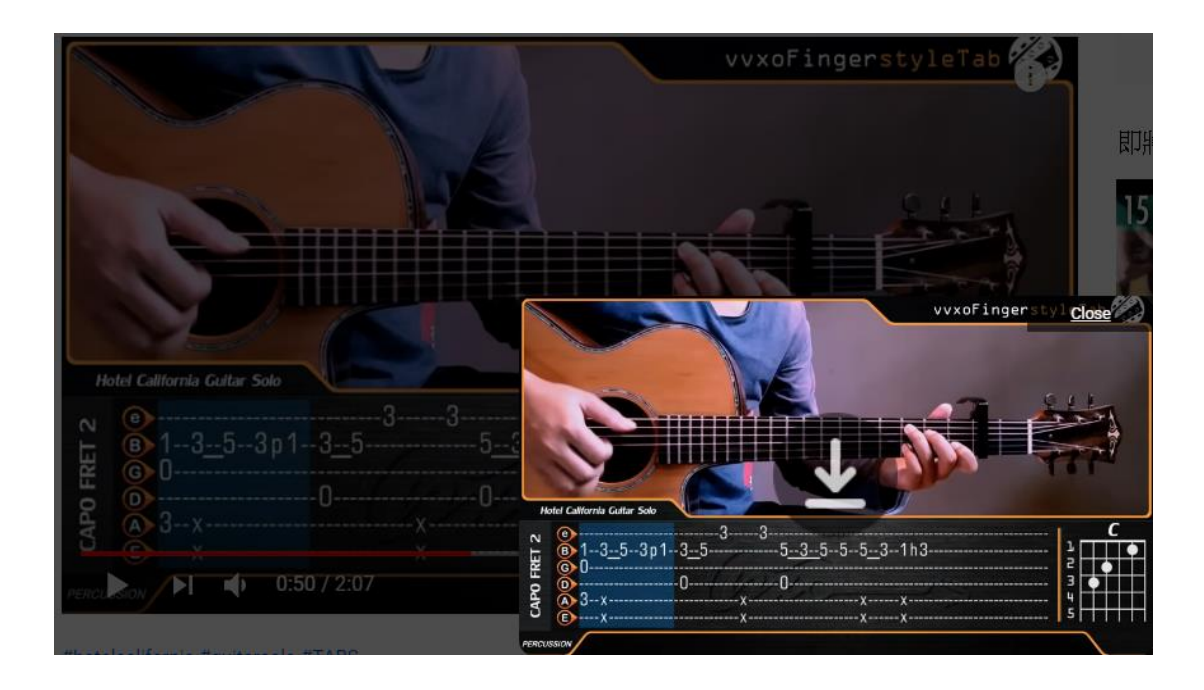

經過實際的測試,「You Clever 」擷取出來是 PNG 圖檔,解析度看你的影片解 析度而定,例如 720p 影片可擷取 1280 \* 720 , 2160p 的 4K 影片可擷取 3840 \* 2160 , 遇到好看的圖片擷取下來的畫面當作桌布也沒有問題。

當然我們只是參考一下譜子裡面的聲部,可以截成圖檔放大一點看清楚是不是我 們需要的適合的譜,然後再網路購買比較安心,你可以再試試下面這個連結,是 不是能順利地抓到這樣的圖呢?

https://www.youtube.com/watch?v=QlHMoZ-98WE

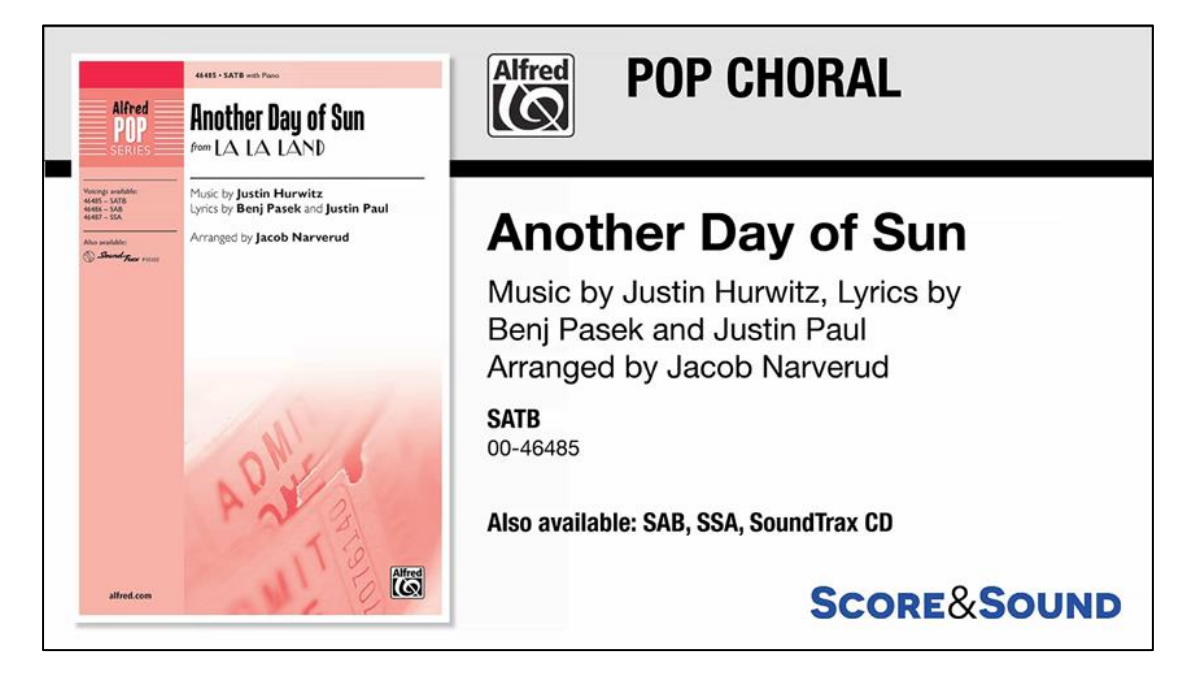

 $\overline{2}$  $\begin{picture}(180,10) \put(0,0){\line(1,0){100}} \put(10,0){\line(1,0){100}} \put(10,0){\line(1,0){100}} \put(10,0){\line(1,0){100}} \put(10,0){\line(1,0){100}} \put(10,0){\line(1,0){100}} \put(10,0){\line(1,0){100}} \put(10,0){\line(1,0){100}} \put(10,0){\line(1,0){100}} \put(10,0){\line(1,0){100}} \put(10,0){\line(1,0){100}}$ **ANOTHER DAY OF SUN**  $\overline{\phantom{a}}$  :  $\overline{\phantom{a}}$ for S.A.T.B. voices and piano<br>with optional SoundTrax CD\*<br>Performance time: agence, 3:30 Antonio Avenue (1977)<br>AMOR NARVERUD Masic by JUNTIN BURWITZ<br>*Lyrics by* BENJ PASEK<br>and JUNTIN PAUL ن د، نند برا به بن بر بها  $\{93, 2, 1, 1, 3, 2\}$ المنابعة المرابعة المركبة الأول  $\begin{picture}(180,10) \put(0,0){\line(1,0){10}} \put(10,0){\line(1,0){10}} \put(10,0){\line(1,0){10}} \put(10,0){\line(1,0){10}} \put(10,0){\line(1,0){10}} \put(10,0){\line(1,0){10}} \put(10,0){\line(1,0){10}} \put(10,0){\line(1,0){10}} \put(10,0){\line(1,0){10}} \put(10,0){\line(1,0){10}} \put(10,0){\line(1,0){10}} \put(10,0){\line($  $\left(\frac{2}{3}\right)$  $\frac{2}{3}$  $\mathfrak{g} \ldots$ ا ننا نیز نوان نور بر برای ایران<br>ا המיתה הפוני<u>ם</u>  $\sqrt{2\pi}$  $\sqrt{1 + 1}$  $7.7.$ **CANDR**  $(3.77.77)$ اممارما والمراز  $\frac{647}{100}$ ן מערכת הן ממע  $\begin{bmatrix} 0 & 0 & 0 \\ 0 & 0 & 0 \\ 0 & 0 & 0 \\ 0 & 0 & 0 \\ 0 & 0 & 0 \\ 0 & 0 & 0 \\ 0 & 0 & 0 & 0 \\ 0 & 0 & 0 & 0 \\ 0 & 0 & 0 & 0 \\ 0 & 0 & 0 & 0 & 0 \\ 0 & 0 & 0 & 0 & 0 \\ 0 & 0 & 0 & 0 & 0 \\ 0 & 0 & 0 & 0 & 0 & 0 \\ 0 & 0 & 0 & 0 & 0 & 0 \\ 0 & 0 & 0 & 0 & 0 & 0 & 0 \\ 0 & 0 & 0 & 0 & 0 & 0 & 0 \\$  $\mathbb{R}^n \rightarrow \mathbb{R}^n$ مدرم سرور در ان بهشتر او HE ANTIN HURDITZ MUSIC, II LION MUSIC, WARNER AND HUR AND PREMIENTS CONTROL TO THE MUSIC CONTROL TO THE ART RESIDENCE OF THE ANNEX CONTROL TO THE ART RESIDENCE OF THE ART RESIDENCE OF THE ART RESIDENCE OF THE ART RESIDENC  $1$  and  $10$  $\int_0^1 \frac{1}{2} \left( \frac{1}{2} + \frac{1}{2} + \frac{1$  $\begin{bmatrix} 0 & 0 & 0 \\ 0 & 0 & 0 \\ 0 & 0 & 0 \\ 0 & 0 & 0 \\ 0 & 0 & 0 \\ 0 & 0 & 0 \\ 0 & 0 & 0 \\ 0 & 0 & 0 \\ 0 & 0 & 0 \\ 0 & 0 & 0 \\ 0 & 0 & 0 & 0 \\ 0 & 0 & 0 & 0 \\ 0 & 0 & 0 & 0 \\ 0 & 0 & 0 & 0 & 0 \\ 0 & 0 & 0 & 0 & 0 \\ 0 & 0 & 0 & 0 & 0 \\ 0 & 0 & 0 & 0 & 0 \\ 0 & 0 & 0 & 0 & 0 \\ 0 & 0 & 0 & 0 &$ 

另外「 You Clever 」還提供了製作 GIF 動畫圖檔的功能,點擊製作動畫圖的 按鈕,就會開始擷取畫面,最多可以擷取 100 幅。然後動畫圖就製作完成囉! 還可以在動畫圖上加上中英文等自己的文字。

有沒有覺得發現新大陸了呢!需要常常在 YouTube 影片上抓譜(是參考)、擷 取動書圖的朋友,可以試試看這個工具喔!